# **Guide sur les demandes**  de remboursement **faites avec le portail APECA en direct**

Janvier 2024

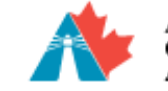

Atlantic Canada Agence de **Doportunities** 

promotion économique du Canada atlantique

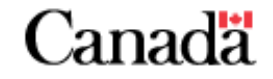

### **S'il s'agit d'une demande périodique…**

S'il s'agit d'une demande de remboursement périodique, consultez les étapes 1 à 13 et 18, qui portent sur les formulaires Attestation du bénéficiaire, Détails sur les coûts réclamés et Rapport d'étape.

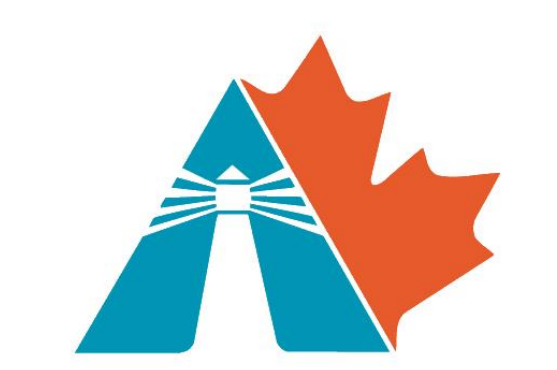

Atlantic Canada **Opportunities** Agency

Agence de promotion économique du Canada atlantique

#### **S'il s'agit d'une demande de paiement final…**

S'il s'agit d'une demande de paiement final, consultez les étapes 1 à 18, qui portent sur les formulaires Attestation du bénéficiaire, Détails sur les coûts réclamés et Rapport d'étape et Attestation de paiement final.

**REMARQUE : Si vous n'envoyez qu'une attestation de paiement final (pas de demande de paiement final), consultez les étapes 14 à 18.**

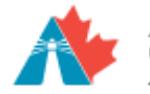

Atlantic Canada Agence de promotion économique )pportunities du Canada atlantique

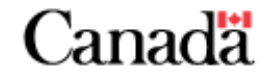

#### **Étape 1 : Informations sur le bénéficiaire Identification et attestation**

Assurez-vous que vous avez le numéro de paiement, les coordonnées, le numéro d'inscription aux fins de la TVH et le taux de TVH remboursable appropriés, ainsi que la bonne période visée (p. ex., de la facture la plus ancienne à la plus récente, ou la période de réclamation trimestrielle désignée).

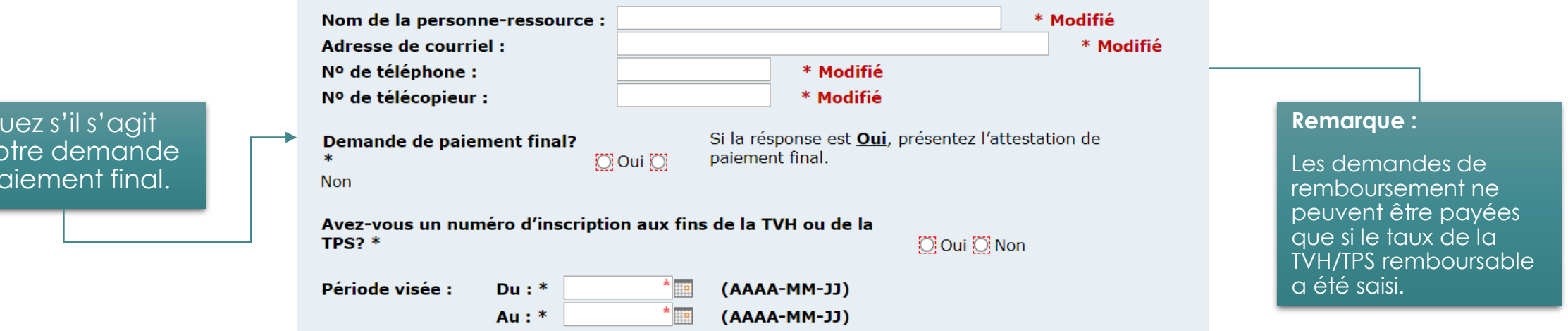

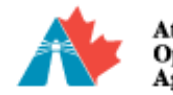

India de vo de p

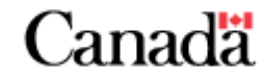

## **Étape 2 : Attestation du bénéficiaire**

Lisez et répondez à chaque énoncé (A à H). Si vous avez des questions sur cette section, communiquez avec un responsable de projet. **ATTESTATION DU BÉNÉFICIAIRE** 

J'atteste par la présente que :

Si vous avez attesté NON à au moins un des énoncés, fournissez des détails supplémentaires dans la case ci-dessous.

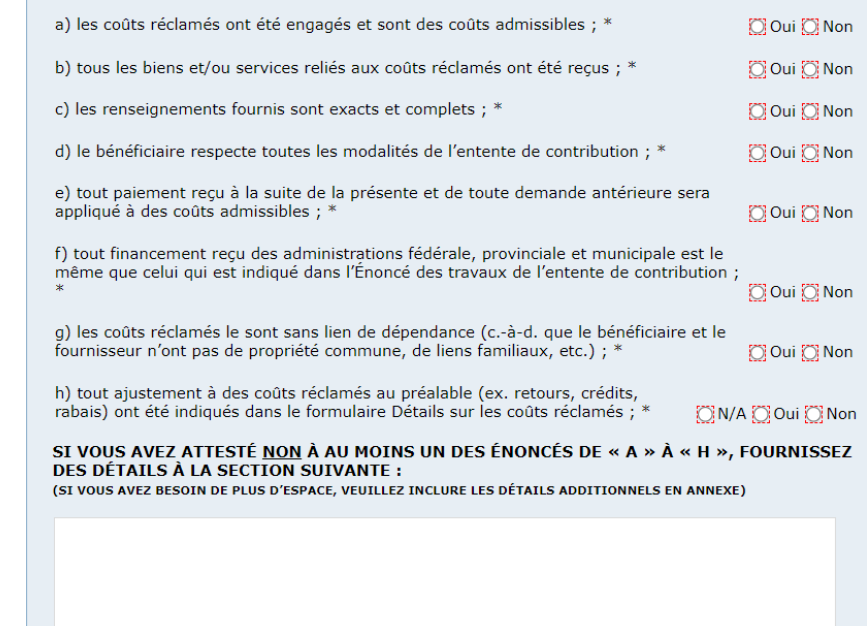

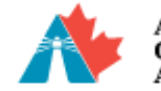

**Agency** 

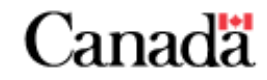

#### **Exemples de dépenses hors trésorerie :**

- Amortissement d'un actif (dépense la plus courante)
- Amortissement
- Rémunération basée sur des actions
- Provisions pour pertes futures
- Plus-value et pertes latentes

#### **Étape 3 : Attestation non monétaire et montants en souffrance dus à la Couronne**

S'il y a des montants en souffrance dus à la Couronne (p. ex., dette en souffrance envers la Couronne) ou des éléments non monétaires, remplissez les formulaires correspondants sur APECA en direct.

i) le bénéficiaire a des montants en souffrance dus à la Couronne (ex. versement de cotisations des employés, TVH/TPS, impôts sur le revenu) ; \*  $[O]$  Oui  $[O]$  Non (si la réponse est Oui, présentez la Déclaration des montants en souffrance dus à la Couronne) j) le bénéficiaire, un organisme à but non lucratif, a reçu une contribution non monétaire admissible envers ce projet au cours de la période visée. \* [O] N/A [O] Oui [O] Non (si la réponse est Oui, présentez l'Attestation de coûts non monétaires)

#### **Remarque :** Pour les entités commerciales, la réponse à l'énoncé J est toujours « N/A ».

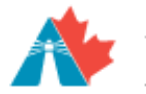

Atlantic Canada Agence de promotion économique **Doportunities** du Canada atlantique

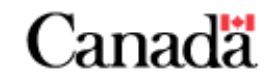

### **Étape 4 : Coûts réclamés et montants payés par le bénéficiaire**

Ils comprennent ce qui suit :

- Montant réclamé dans **TOUTES les demandes de paiement antérieures** \*Consultez la dernière lettre de paiement (le cas échéant) pour utiliser les montants appropriés.
- Montant payé aux fournisseurs dans **TOUTES** les demandes de paiement antérieures
- Montant réclamé pour la demande actuelle
- Montant payé aux fournisseurs pour la demande actuelle

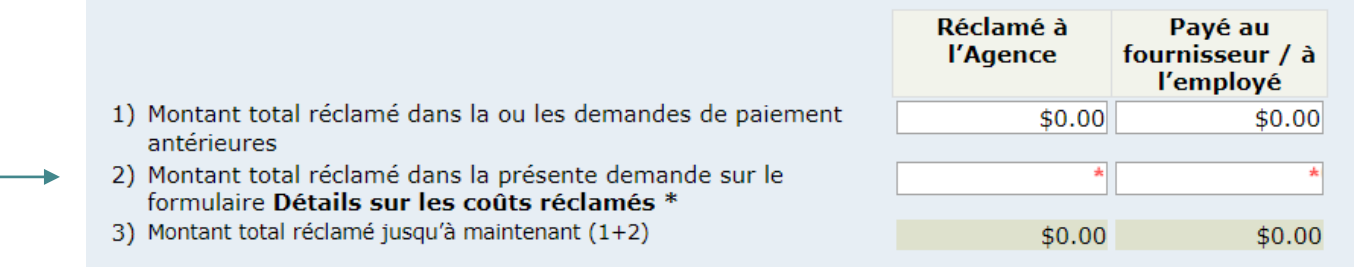

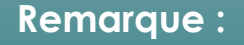

Tous les montants indiqués dans cette section sont exempts de la TVH remboursable.

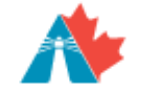

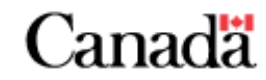

#### **Étape 5 : Faire une déclaration en remplissant le formulaire Attestation du bénéficiaire**

COCHEZ la case pour déclarer que les réponses données sur le formulaire d'identification et sur les autres formulaires sont vraies.

Je déclare solennellement que les réponses données ci-dessus et sur les formulaires **Détails sur** les coûts réclamés et Rapport d'étape sont vraies, sachant que cette déclaration a la même portée que si elle était faite sous serment et en vertu de la Loi sur la preuve au Canada. \*

COCHEZ la case Complété en haut du formulaire pour terminer et verrouiller vos réponses.

#### COMPLÉTÉ

Veuillez remplir tous les champs obligatoires suivis d'un astérisque avant d'indiquer que le formulaire est complet.

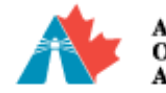

\tlantic Canada Agence de promotion économique du Canada atlantique

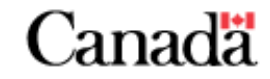

#### **Étape 6 : Catégories par coût admissible**

Inclure les coûts énumérés dans l'**énoncé des travaux** (annexe 2) de l'entente de contribution.

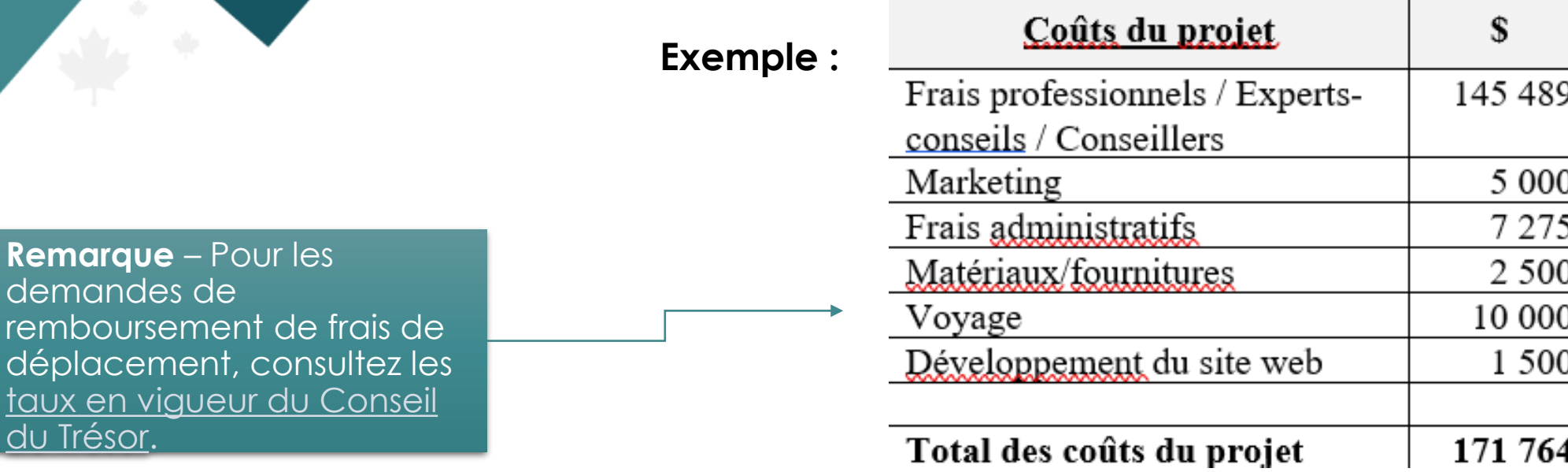

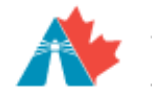

Agency

[du Trésor.](https://njc-cnm.gc.ca/s3/fr)

**Remarque** – Pour les

demandes de

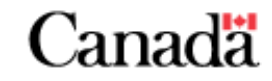

#### **Détails sur les Étape 7 : Donner les détails sur les coûts coûts réclamés réclamés**Insérer 5 rangées Insérer 10 rangées Catégorie des coûts admissibles **Description du** Date de la Montant de la  $N<sup>0</sup>$  de facture Payables à **Montant de** regrouper les coûts conformément coût admissible (nom du fournisseur ou facture \* facture \* (ou n° de pièce<br>justificative) TVH/TPS<sup>\*</sup> de l'employé) (AAAA-MM-JJ) (TVH/TPS incluse) engagé l'Énoncé des travaux) La catégorie doit correspondre à machine à percer Big Equipment Co 123456 \$1,500.00 équipement 2023-12-15 \$11,500.00 celle qui figure dans l'énoncé des billet d'avion Air Canada \$690.00 \$90.00 voyage 987654 2023-10-31 travaux (annexe 2) de l'entente Jimmy Dean \$300.00 conseillers photographie 111 2023-12-06 \$0.00 de contribution.  $\Box$ Total \$12,490.00 \$1,590.00 Moins: Total de la TVH/TPS  $\frac{$1,590.00}{\sqrt{x}}$  x taux de remboursement de la  $$1,590.00$ ) TVH/TPS<sup>\*</sup>  $100\%$  = TVH/TPS rembours able Fournissez une description brève et Montant total réclamé \$10,900.00 Indiquez le numéro concise des coûts de la facture reçue engagés. par le fournisseur. Indiquez la Indiquez le À qui les frais doivent-ils être payés? TVH/TPS à payer, montant TOTAL à Il peut s'agir d'un fournisseur (pour Indiquez la date conformément à payer (avec la les biens/services), ou d'un figurant sur la la facture. TVH/TPS), employé si le coût est lié à la masse facture. conformément à salariale. la facture.

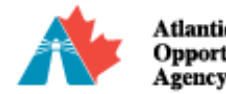

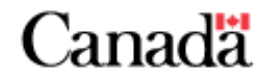

**Conseil : Vous avez plusieurs coûts dans une même catégorie?**

Regroupez les coûts appartenant à la même catégorie (p. ex., déplacements) en un seul poste et fournissez une brève description des coûts OU joignez une feuille de calcul contenant les données appropriées.

#### **Joindre des documents à votre demande**

Si vous avez plusieurs éléments à réclamer, envisagez de joindre **un fichier Excel ou un rapport** de votre système comptable pour détailler les coûts engagés plutôt que de saisir plusieurs postes.

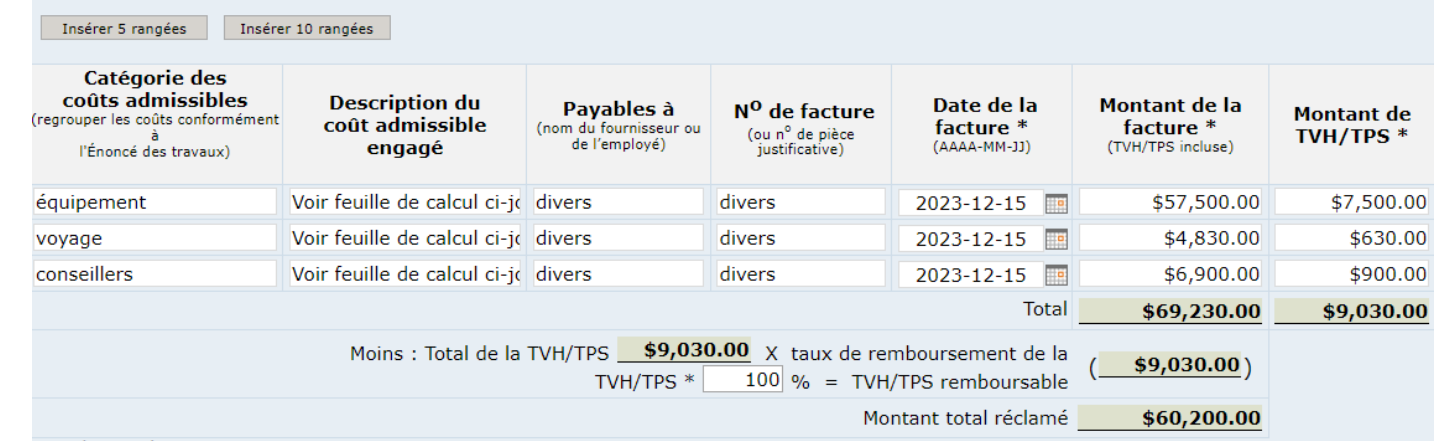

#### **Comment?**

Dans la section Détails sur les coûts réclamés, saisissez les catégories de coûts conformément à l'énoncé des travaux, comme d'habitude, ainsi que le montant total de la demande de remboursement. Dans la description, l'intitulé de la facture et le numéro de la facture, indiquez simplement « Voir la feuille de calcul ci-jointe » afin que votre agent des paiements sache qu'il existe un fichier qu'il peut examiner.

**Remarque :** Assurez-vous que votre feuille de calcul comprend les mêmes colonnes que le formulaire Détails sur les coûts réclamés (ou communiquez avec votre responsable de projet – l'APECA a des modèles!).

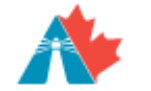

**Agency** 

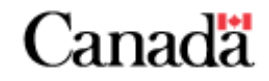

#### **\*TVH/TPS (suite)**

Indiquez également le montant de la TVH/TPS dans la ligne indiquée ci-dessous sur votre formulaire Détails sur les coûts réclamés, et saisissez le pourcentage du taux de remboursement.

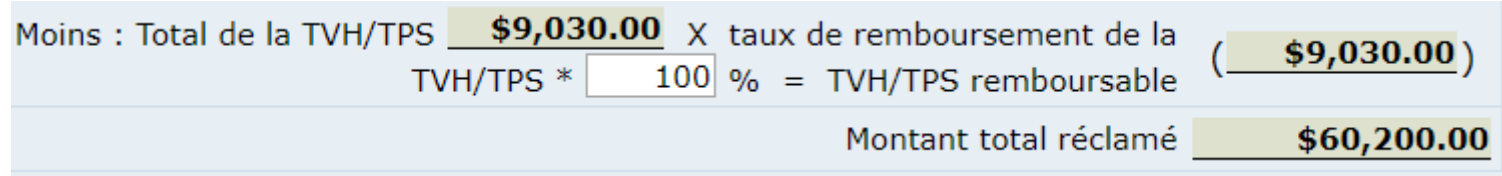

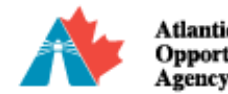

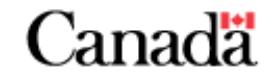

### **Étape 8 : Terminer**

COCHEZ la case Complété en haut du formulaire pour terminer et verrouiller vos réponses.

#### COMPLÉTÉ

Veuillez remplir tous les champs obligatoires suivis d'un astérisque avant d'indiquer que le formulaire est complet.

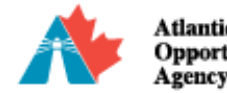

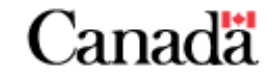

Assurez-vous que vous avez fourni suffisamment de détails. Joignez un rapport distinct s'il est justifié de le faire.

## **Étape 9 : État du projet**

Si le projet progresse conformément à l'énoncé des travaux de l'entente de contribution (dates, budget, portée, etc.), cochez « Non », sinon cochez « Oui » et fournissez davantage d'informations.

1. Des modifications doivent-elles être apportées aux dates, au budget ou à la portée du projet tel que défini dans l'énoncé des travaux? \*  $[O]$ Oui  $[O]$  Non

Si oui, veuillez fournir les détails des modifications demandées.

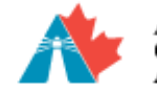

**sency** 

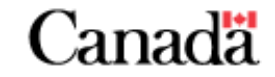

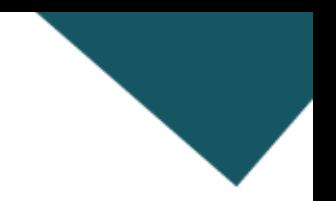

#### **Étape 10 : Futures demandes de remboursement**

Indiquez la date approximative et le montant estimé de vos futures demandes de remboursement.

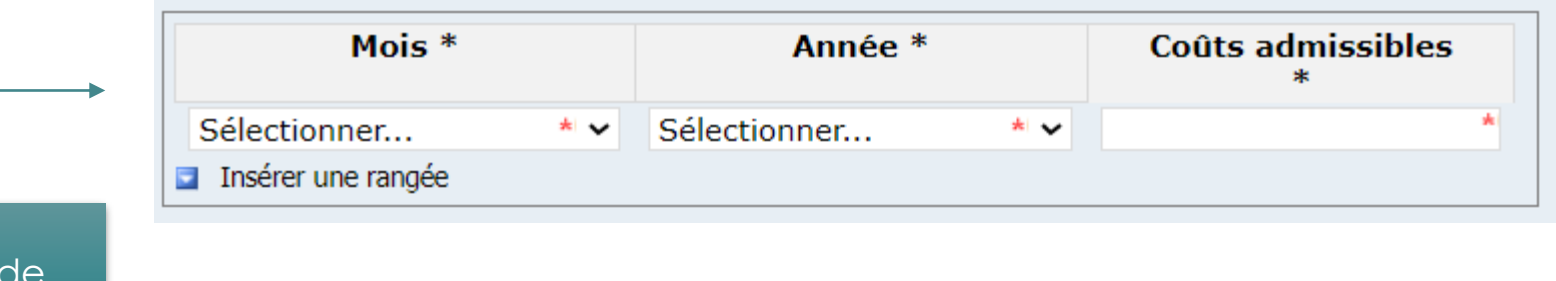

Il est obligatoire d'inclure au moins une future demande remboursement.

**S'il s'agit de votre demande de paiement final et que vous n'avez pas d'autres frais à engager, indiquez une date FUTURE et 0 \$ dans les cases ci-dessus.** 

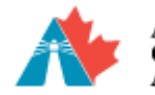

**sency** 

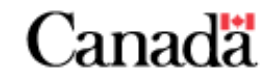

### **Étape 11 : Résultats attendus**

Fournissez des informations sur les résultats attendus du projet qui ont été atteints.

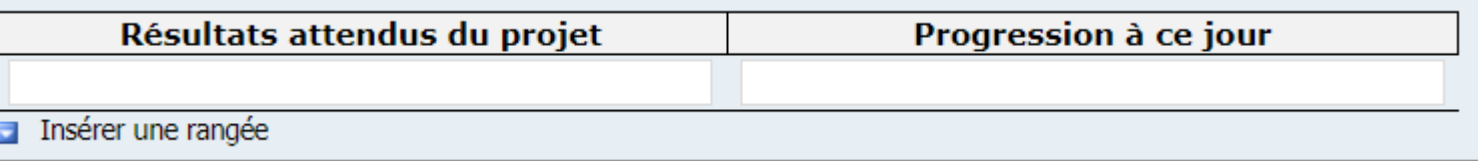

#### **Remarque :**

Les résultats attendus du projet figurent dans l'énoncé des travaux (annexe 2) de l'entente de contribution.

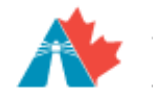

Agency

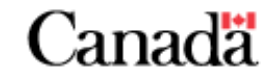

#### **Étape 12 : Rapport d'étape final?**

S'il s'agit de la **demande de paiement final**, indiquez-le à la question appropriée et remplissez l'attestation de paiement final sur APECA en direct.

4. S'agit-il de votre rapport d'étape final? \*  $[O]$  Oui  $[O]$  Non

## **Étape 13 : Terminer**

COCHEZ la case Complété en haut du formulaire pour terminer et verrouiller vos réponses.

#### COMPLÉTÉ

Veuillez remplir tous les champs obligatoires suivis d'un astérisque avant d'indiquer que le formulaire est complet.

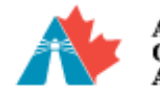

**Agency** 

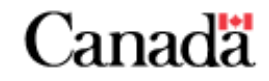

**final**

#### **Étape 14 : Attestation par le bénéficiaire**

Répondez à chacune des questions (1 à 7) de l'attestation de paiement final.

Si vous répondez « Non » à l'une des questions, fournissez des détails supplémentaires à l'endroit approprié (sous les questions).

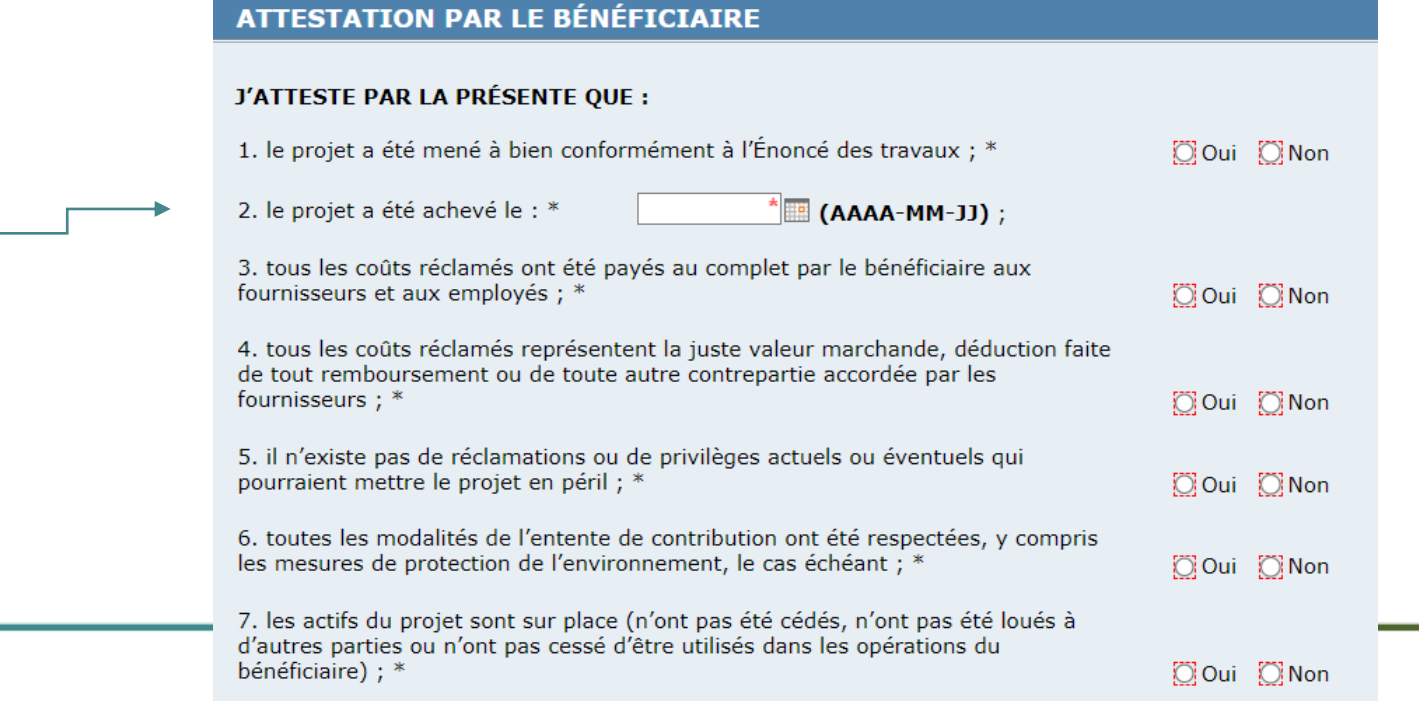

**Remarque :** 

Pour la question 2, indiquez la date réelle d'achèvement du projet.

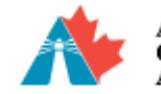

Agency

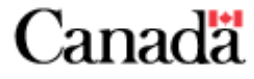

**final**

#### **Étape 15 : Dresser la liste des partenaires financiers**

Énumérez toutes les sources de financement et les montants liés au projet.

8. Dans le cas de tout projet indiquez toutes les sources de financement et les montants reçus, y compris les fonds reçus d'autres ministères, de municipalités, de sociétés d'État ou d'organismes \*

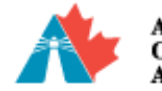

Atlantic Canada Agence de promotion économique Opportunities du Canada atlantique

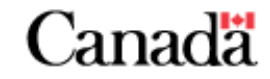

**final**

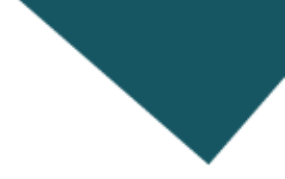

### **Étape 16 : Signer et terminer**

SIGNEZ dans la case appropriée au bas du formulaire et COCHEZ la case Complété en haut du formulaire pour terminer et verrouiller vos réponses.

#### PERSONNE AUTORISÉE À SIGNER AU NOM DU BÉNÉFICIAIRE

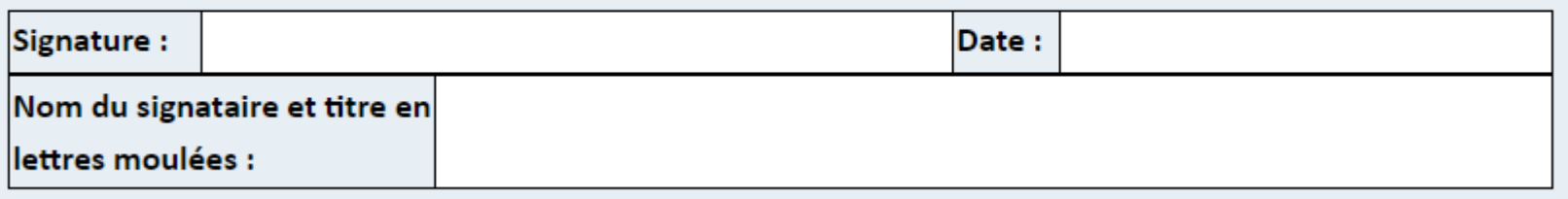

#### **COMPLÉTÉ**

Veuillez remplir tous les champs obligatoires suivis d'un astérisque avant d'indiquer que le formulaire est complet.

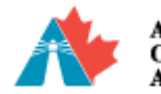

**sency** 

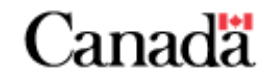

**final**

#### **Étape 17 : Dernière étape de votre demande de paiement final**

Enregistrez et fermez le formulaire d'attestation de paiement final et revenez à l'écran de votre dossier de demande de remboursement. Indiquez si vous envoyez votre attestation de demande de versement final SEULEMENT (sans les formulaires Attestation du bénéficiaire, Détails sur les coûts réclamés et Rapport d'étape).

Veuillez cocher la case si vous soumettez seulement une attestation de paiement final.

Soumettre l'attestation de paiement final seulement

(Si vous soumettez une demande de remboursement finale, ne cochez pas cette case et soumettez tous les documents relatifs à la demande de remboursement.)

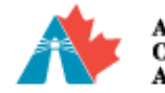

Atlantic Canada Agence de promotion économique **Doportunities** du Canada atlantique

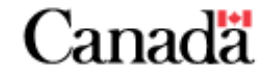

#### **Envoyer un dossier**

## **Étape 18 : Réviser, attester et envoyer**

- Examinez chaque formulaire avant d'envoyer votre demande de remboursement sur APECA en direct.
- Après avoir passé les formulaires en revue, cochez la case ci-dessous pour attester que vos informations sont correctes et complètes.
- Vous pouvez ensuite cliquer pour **ENVOYER LE DOSSIER**.

Vous devez cocher la case d'attestation avant de soumettre l'envoi.

J'atteste par la présente que j'ai vérifié toutes les exigences de l'entente de contribution avec l'Agence de promotion économique du Canada atlantique au sujet de ce projet pour assurer qu'elles ont été remplies à l'égard demande de paiement final, et que l'information dans tout document inclus dans cet envoi de demande de paiement final est exacte et complète, et divulgue pleinement toute information nécessaire et pertinente. En outre, je reconnais que l'Agence de promotion économique du Canada atlantique comptera sur l'exactitude et l'exhaustivité de cette information lors de l'évaluation de cet envoi.

Veuillez noter qu'aucun changement ne pourra être apporté à cet envoi lorsqu'il aura été soumis.

**Soumettre l'envoi** 

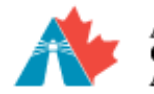

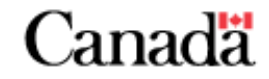